## **LAND PROPERTY SERVICES LIMITED**

# **WEB PORTAL**

## **Quick Start Guide**

**Registrar of Land Titles** 

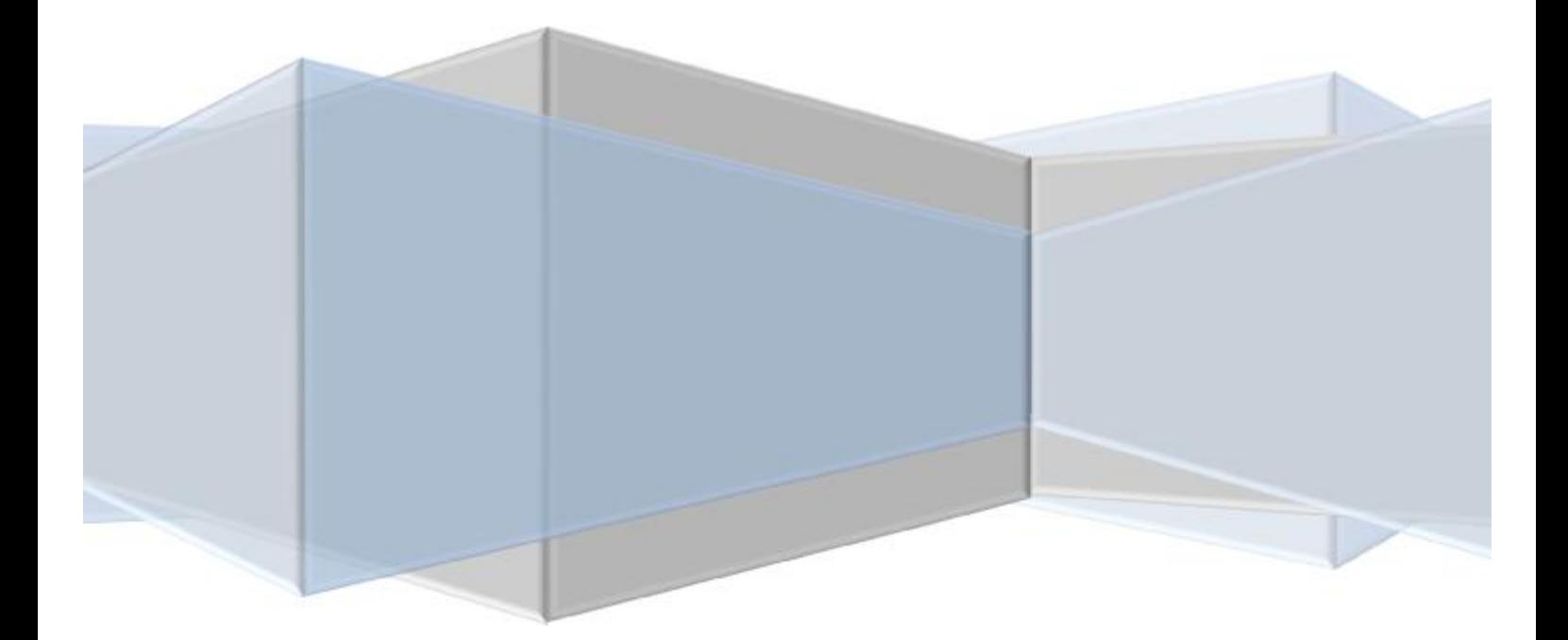

# Web Portal: Quick Start Guide.

## **WELCOME**

Web address: <http://195.244.209.209:91/login.esp>

### *The following notes should assist you in searching theonline Registerof Land Titles.*

he first thing that you will have to do is log-on to the portal using your credentials (User name and password). The name and password will be case-sensitive so please ensure that you are entering them **exactly** as they appear in the confirmation email that LPS sent you when your account was opened on the web portal. T

If you do not have an account on the web portal, and would like one, please send an email to *[mail@lps.gi](mailto:mail@lps.gi)* 

This is what you should see:

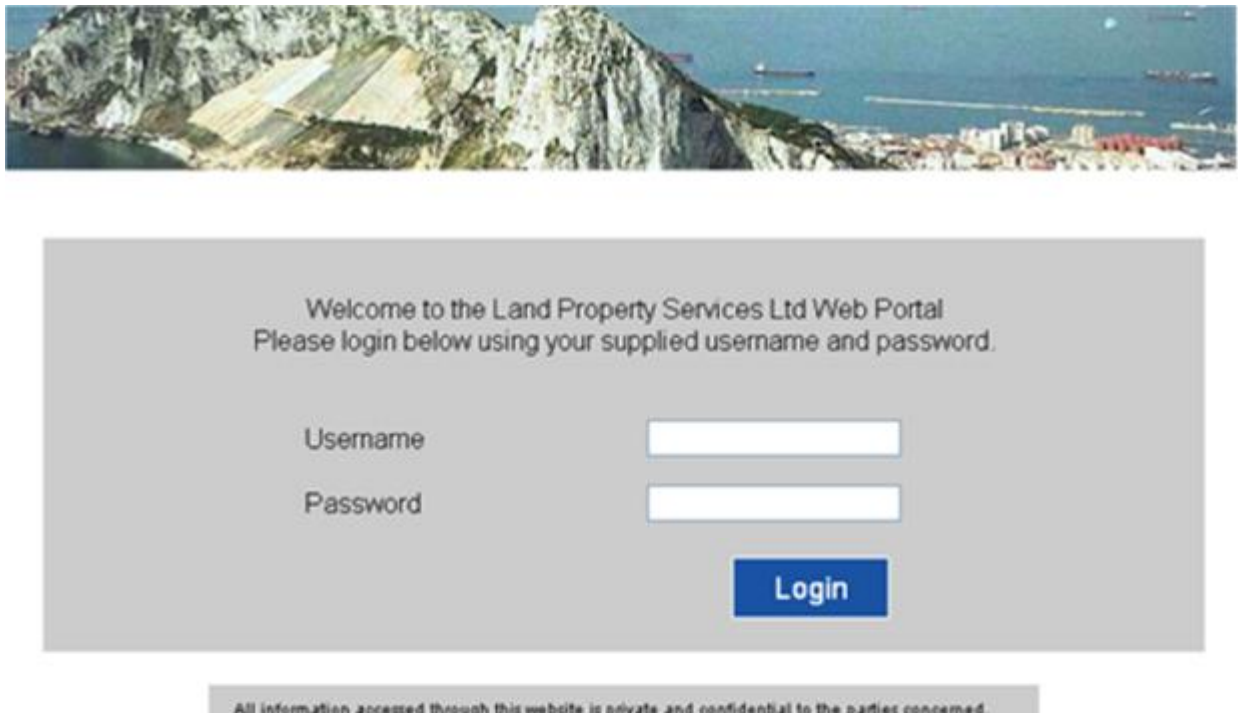

A successful log-in will take you to the main search screen. Here, there are two options. A search can be carried-out by searching by Crown Property Number (or Freehold Property Number) on the top search box, or by address on the bottom search box.

No attempt should be made to access information to which you are not privledged.

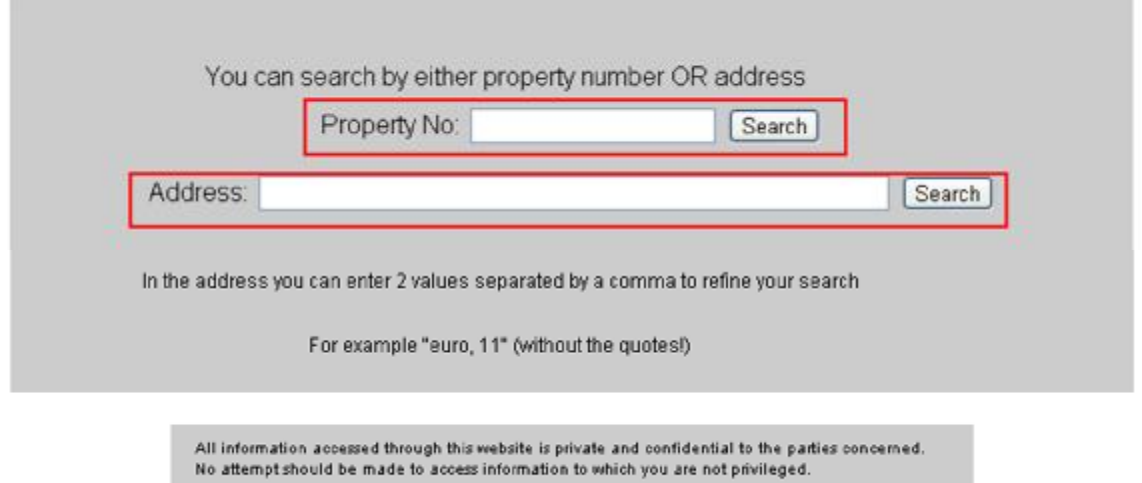

Please note that, when searching by address, searching for a commonly known building name (e.g. "Ocean Heights") will probably not give you the search results that you are looking for. The official address needs to be entered (e.g. "Montagu Place").

*Tip: Owing to the software's strict search/filtering criteria, it is often preferable to enter*  part of an address, so that the web portal lists all of the records that contain part of that *address (For example: "Willow" would be a better search term to use than "Apartment 1 Willow Lodge")* 

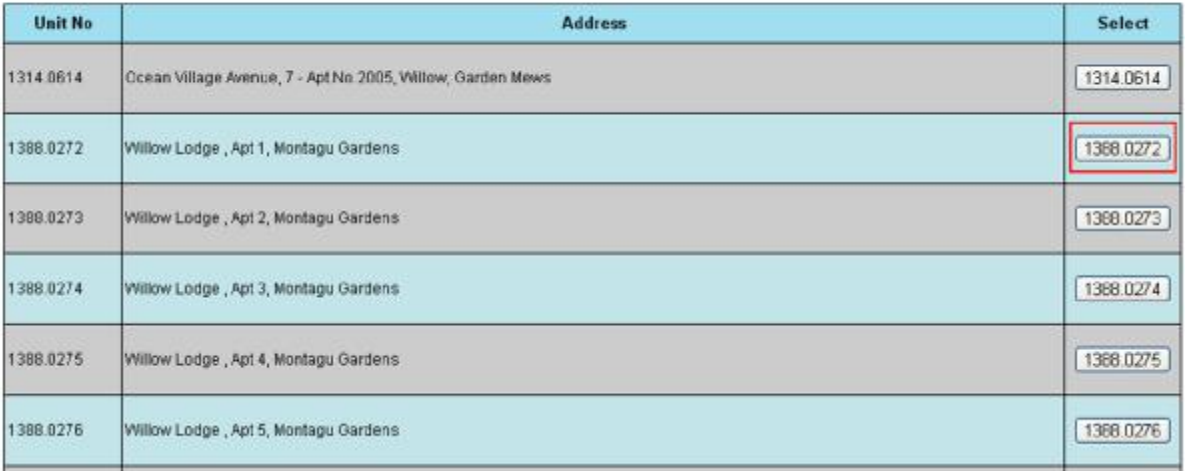

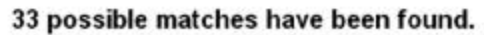

At this point, although you have performed a "search", the system has not logged a charge against your search. A charge is incurred when the button on the right-hand column (Highlighted red above) is clicked.

Once the button is clicked, all of the records held on our database under this address will be displayed. Individual records can be viewed by clicking "Display" on the right (See picture below). All of the records displayed/viewed for one address are included in the search fee incurred.

#### Lio Back

#### Search Conducted by Land Property Services Limited on Thursday 9th May 2013

Deeds for Unit 1388.0272

Address: Willow Lodge, Apt 1, Montagu Gardens

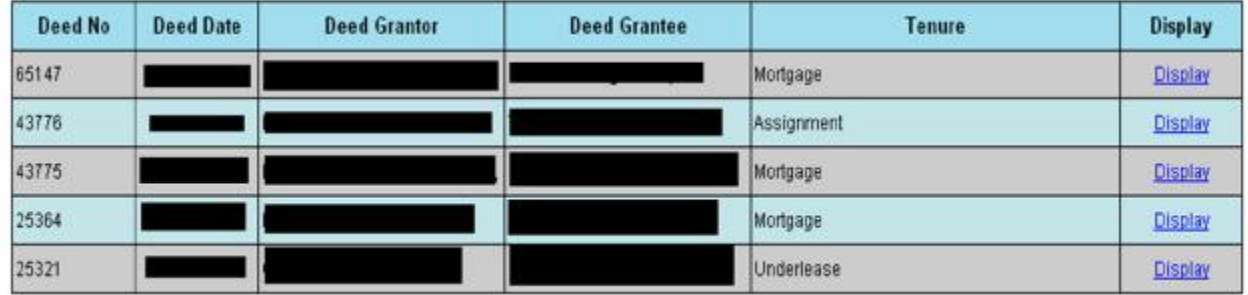

An individual record/entry will display all relevant details held on our database for that particular deed as follows:

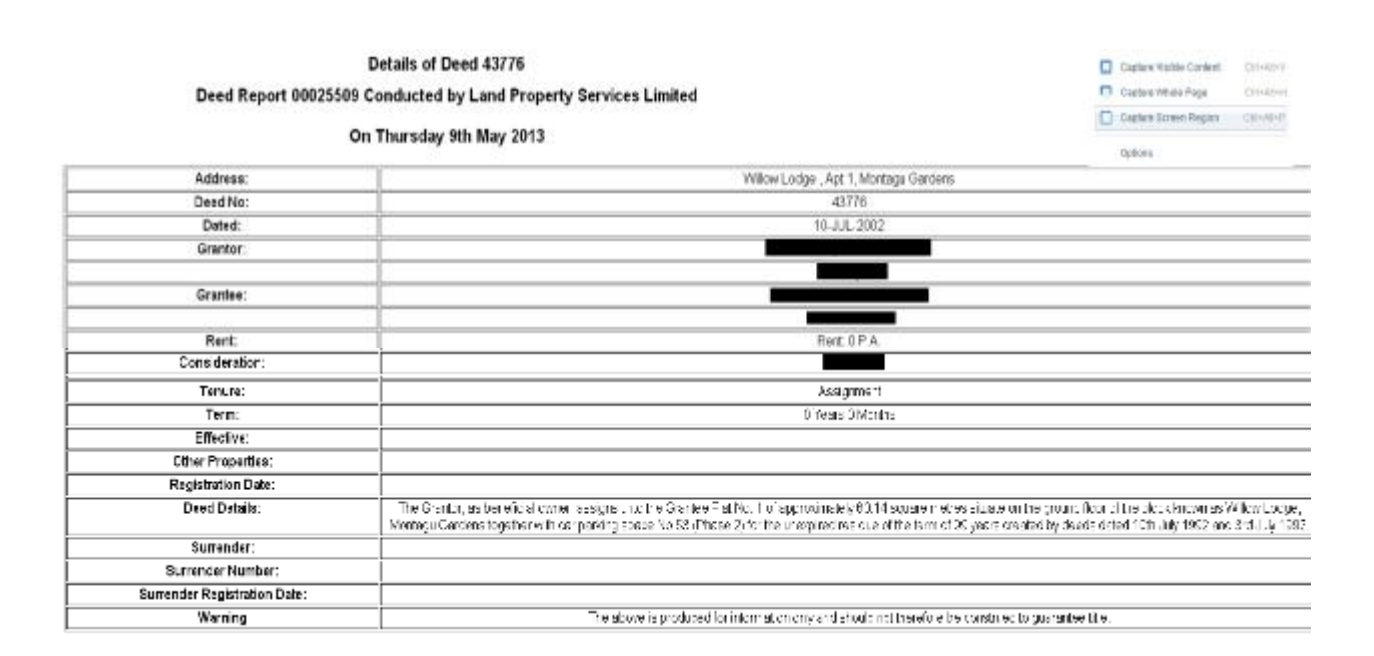

### **What if I cannot find the property that I am looking for?**

If you cannot locate the property that you are looking for, then please send an email to  $\text{mail@los.gi}$ 

### **How will we be charged for these searches?**

LPS will send a monthly Invoice for our search fees. We can provide you with a list of users, and their unique user ID codes, which will assist you in identifying which user carried out a search. Cheques should be made out to **Land Property Services Limited**.

Log Uut